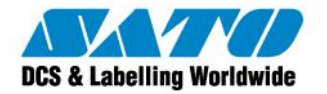

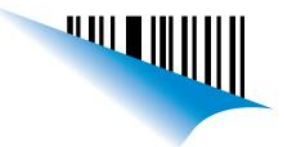

## **Calibración del sensor de etiquetas en GL4 desde el Panel de Usuario**

Cuando la impresora no detecta correctamente la separación entre etiquetas (GAP) y nos aparece el siguiente mensaje de error:

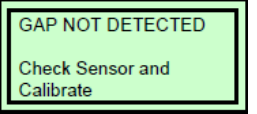

Lo primero que debemos realizar es posicionar correctamente el sensor de etiquetas, de manera que la flecha indicadora quede posicionada en el medio de la etiqueta para que pueda detectar a las mismas.

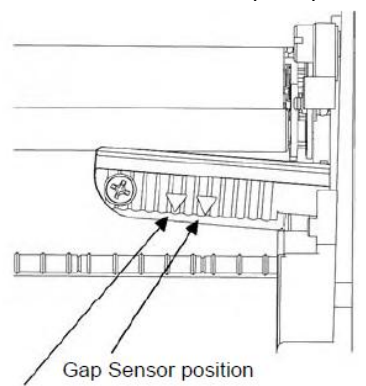

I-Mark sensor position

## Luego se debe proceder:

- 1) Presionar LINE para sacar la impresora de línea (OFFLINE).
- 2) Presionar FUNCTION para ingresar al menú principal.<br>3) Ingresar al submenú "ADVANCED MODE" moviéndon
- Ingresar al submenú "ADVANCED MODE" moviéndonos con las flechas y presionando ENTER.

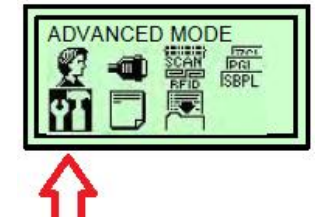

- 4) Seleccionar la opción "Gap/Mark Sensor" y presionar ENTER.
- 5) Seleccionar "Gap" y presionar ENTER.

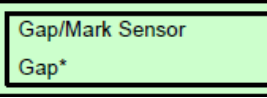

6) Presionar ENTER para que la impresora se auto calibre, comenzarán a avanzar las etiquetas y luego la impresora mostrará en pantalla la distancia sensada.

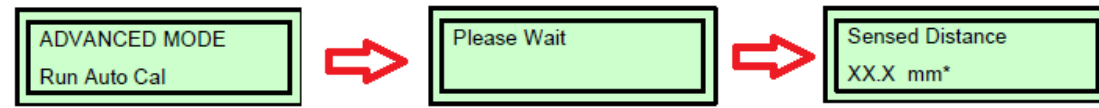

Ezequiel Gimenez Technical Support SATO Argentina S.A. Argentina-Bolivia-Chile-Paraguay-Uruguay Tel: (5411) 4887-9000 Fax: (5411) 4638-5049

> ©2011 SATO Argentina S.A. Todos los derechos reservados. Rev A especificaciones sujetas a cambio sin previo aviso. Cualquier reproducción total o parcial del presente contenido sin autorización previa queda completamente prohibida. SATO es marca registrada de SATO Corporation y sus subsidiarias en Japón, Estados Unidos de Norteamérica y otros países. Toda otra marca mencionada pertenece a sus respectivos propietarios.

Sato Argentina S.A. Pola 3166 (C1439ENL) C.A.B.A. Argentina Tel.(5411) 4887-9000 Fax.(5411) 4638-5049

## www.satoargentina.com.ar